## **Drawing Graphic Objects**

## Drawing graphic objects

Using the buttons from the [Drawing toolbar](https://doc.ipesoft.com/display/D2DOCV22EN/Drawing) allows you to create graphic objects such as lines, rectangles, ellipses, cubes, texts, etc. This chapter describes methods to create individual graphic objects and their parameters.

The following figure shows the **Drawing** toolbar.

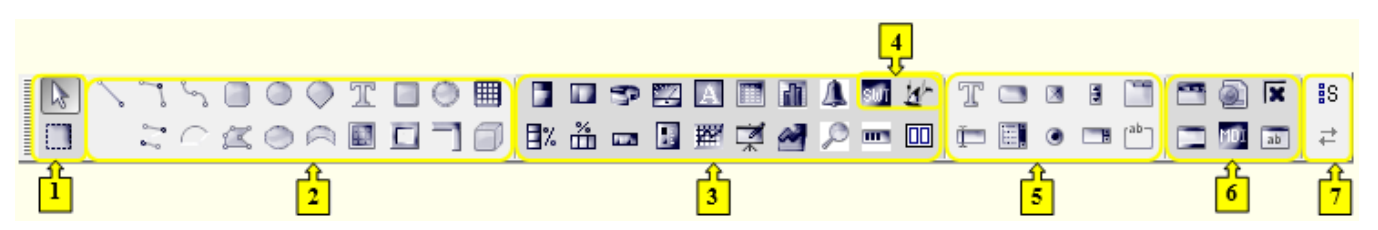

Each button, except the first two buttons (**1**) (they allow selecting either individual graphic objects or a group of graphic objects in the picture) represents one type of graphic object. The buttons involve the basic graphical elements (**2**), [Displayers](https://doc.ipesoft.com/display/D2DOCV22EN/Displayers) (**3**), objects in JVM (**4**), [Windows controls](https://doc.ipesoft.com/display/D2DOCV22EN/Windows+Controls) (**5**), [ActiveX controls](https://doc.ipesoft.com/display/D2DOCV22EN/Insert+an+ActiveX+Object+into+the+Picture) and buttons related to Thin Client (**6**). The last two buttons (**7**) enable a user to [arrange a group of buttons](https://doc.ipesoft.com/display/D2DOCV22EN/Drawing#Drawing-tlacidla) in the toolbar.

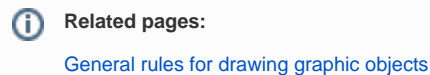